# Instrukce pro účastníky školení Open science: od dat k publikaci

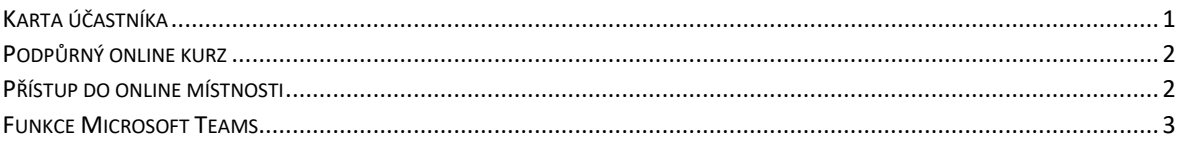

# <span id="page-0-0"></span>Karta účastníka

Sérii školení bylo možné uspořádat díky podpoře OP VVV projektu Rozvoj kapacit pro výzkum a vývoj UK II, (reg. č.: CZ.02.2.69/0.0/0.0/18 054/0015222). Tato skutečnost znamená, že pro získání potvrzení o úspěšném absolvování školení je potřeba zúčastnit se obou částí školení v plném rozsahu (dvoudenní online seminář + kurz v Moodle).

Zároveň bychom Vás rádi požádali o součinnost při vyplňování karty účastníka.

Karta účastníka projektu slouží k zaznamenávání údajů o podpořených osobách projektu a vykazování indikátorů.

V příloze naleznete Kartu účastníka. Prosím o její vyplnění dle následujících instrukcí:

- 1. Stránku 1 a 2 vyplňte, prosím, dle skutečnosti, protože Vaše adresa bude ztotožněna s Registrem obyvatel ČR. Charakteristika dle typu znevýhodnění je citlivý údaj, tj. ten rámeček vyplňovat nemusíte. Na straně 2 kartu podepište.
- 2. Na stránce 3 v rámečku (Účastník se nově zapojil do procesu vzdělávání/odborné přípravy) nezaškrtávat nic a v pravém dolním rohu opět podepište.

Navzdory situaci vyvolané pandemií covid-19 je stále nutné **odevzdat originál karty účastníka**. Prosíme proto:

- 3. Pokud disponujete elektronickým podpisem kartu vyplňte, elektronicky podepište a zašlete nám ji na openscience@cuni.cz.
- 4. V opačném případě prosím kartu vytiskněte, vyplňte a podepište. Její předání je pak možné následujícími způsoby:
	- a. Poslat interní poštou (přes podatelnu UK) na jméno Šárka Grofová, Centrum pro podporu open science, Ústřední knihovna UK.
	- b. Osobní předání v Ústřední knihovně UK (José Martího 407/2, Praha 6 -Veleslavín, 16200) po domluvě se zaměstnanci Centra pro podporu open science.
	- c. Osobní předání na adrese Vašeho pracoviště po domluvě se zaměstnanci Centra pro podporu open science (možné pouze v rámci pražských fakult).

Jsme si vědomi komplikací, které vyplňování karet účastníka způsobí, bohužel se jedná o důsledek přechodu do online prostředí. Děkujeme za pochopení a spolupráci.

## <span id="page-1-0"></span>Podpůrný online kurz

Součástí školení je **doplňkový online kurz v systému** Moodle pro další vzdělávání UK. Kurz obsahuje anotace prezentací, rozšiřující materiály, multimédia, seznamy doporučené literatury a odkazy na užitečné zdroje a nástroje. Po skončení školení budou do kurzu nahrány také videozáznamy a prezentace z přednášek. Do kurzu se přihlásíte následujícím odkazem:

# **[VSTUP DO ONLINE KURZU](http://bit.ly/openscienceuk2021kurz%E2%80%8B)**

#### **Pro přihlášení zadejte heslo "openscience".**

Do systému Moodle UK se přihlásíte pomocí údajů z [Centrální autentizační služby \(CAS\)](https://ldapuser.cuni.cz/).

Prosíme, abyste se do kurzu **přihlásili před začátkem školení**. V případě problémů s přihlášením do systému Moodle se prosím obraťte na [moodle-help@ruk.cuni.cz.](mailto:moodle-help@ruk.cuni.cz)

Pokud nemáte afiliaci k Univerzitě Karlově, můžete do kurzu vstoupit v roli hosta.

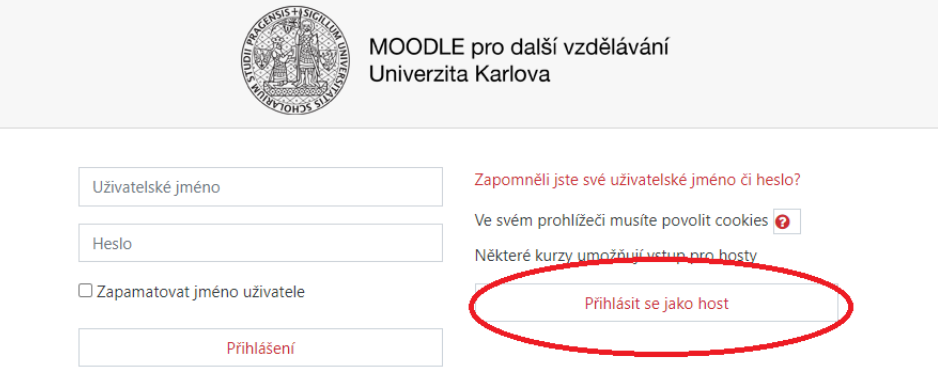

## <span id="page-1-1"></span>Přístup do online místnosti

Všechny přednášky proběhnou v **konferenční místnosti v nástroji Microsoft Teams**, do které se přihlásíte kliknutím na tento odkaz.

# **VSTUP DO [MÍSTNOSTI](https://teams.microsoft.com/l/meetup-join/19%3ameeting_M2RiZWNjMTUtNGI2Zi00NDBmLTgxNmItNjkxMjZjYmRjNjY2%40thread.v2/0?context=%7b%22Tid%22%3a%22e09276da-f934-4086-bf08-8816a20414a2%22%2c%22Oid%22%3a%226f24067a-462d-4469-9007-78cd64304a59%22%7d)**

Rádi bychom Vás poprosili, abyste se do MS Teams **přihlásili pod univerzitním účtem @cuni.cz**, nikoliv pod jinou mailovou adresou (např. @gmail.com, @seznam.cz).

[Návod](https://dl.cuni.cz/wp-content/uploads/Navod-na-prihlaseni-do-Office-365-1.pdf) na přihlášení do celouniverzitních Office 365 účtů a do celouniverzitních MS Teams zasíláme v příloze.

Místnost lze otevřít ve webovém prohlížeči, nebo v **[desktopové aplikaci](https://www.microsoft.com/cs-cz/microsoft-teams/download-app) (doporučujeme)**. Microsoft Teams je podporováno prohlížeči Microsoft Edge a Google Chrome.

V případě, že se do místnosti přihlásíte pod jiným než univerzitním e-mailem (v roli hosta), prosíme, abyste v poli "jméno" **vyplnili své celé jméno a příjmení**.

**POZOR**: MS Teams účastníkům v roli hosta omezuje některé funkce místnosti (kupř. skupinový chat). Pokud po přihlášení nemáte možnost psát do chatu v online místnosti, pište dotazy a komentáře na [openscience@cuni.cz.](mailto:openscience@cuni.cz)

Místnost bude otevřena v 9:00, kdy se můžete začít přihlašovat, využívat chat a v případě problémů s přihlašováním můžete kontaktovat pracovníky Centra nebo podporu nástroje MS Teams na [teams-podpora@cuni.cz.](mailto:teams-podpora@cuni.cz) Program školení bude oficiálně zahájen v 9:15.

# <span id="page-2-0"></span>Funkce Microsoft Teams

V online místnosti Microsoft Teams budete mít k dispozici lištu nástrojů.

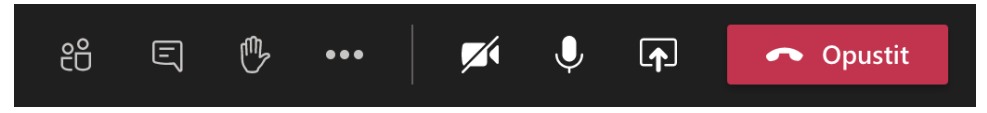

- 1. **Účastníci**  po kliknutí se Vám zobrazí seznam přihlášených osob
- 2. **Chat**  po kliknutí se Vám zobrazí dialogové okno, kam můžete psát dotazy
- 3. **Přihlášení**  kliknutím na ikonu zdvižené ruky dáte najevo, že se chcete ujmout slova a budete k tomu vyzváni v nejbližší možnou chvíli
- 4. Další možnosti
- 5. **Kamera**  kliknutím na ikonu kamery spustíte/zakážete funkci Vaší webkamery
- 6. **Mikrofon**  kliknutím na ikonu kamery spustíte/zakážete funkci Vašeho mikrofonu. Aby Vás bylo slyšet, ikona mikrofonu nesmí být přeškrtnutá
- 7. **Sdílení obrazovky** tuto funkci prosím nevyužívejte
- 8. **Opustit místnost** kliknutím na červené tlačítko opustíte místnost. Do místnosti se můžete vrátit stejným odkazem, kterým jste se tam původně dostali.

Po vstupu do místnosti budou mít všichni účastníky automaticky ztlumený mikrofon. Prosíme, abyste si **mikrofon nechali vypnutý** po celou dobu, kdy nebudete hovořit, aby nedocházelo k rušení.

Všechny přednášky **budou nahrávány a záznamy budou následně zveřejněny** na stránkách Centra pro podporu open science. Setrváním v místnosti udělíte k nahrávání souhlas.

K online setkání budete potřebovat stabilní připojení k internetu a funkční mikrofon pro zapojení se do diskuze.

## **V případě dotazů ke školení se na nás prosím neváhejte obrátit na [openscience@cuni.cz.](mailto:openscience@cuni.cz)**

Série školení je pořádaná v rámci projektu OP VVV [Rozvoj kapacit pro výzkum a vývoj UK II,](https://openscience.cuni.cz/OSCI-23.html#2) reg. č.: CZ.02.2.69/0.0/0.0/18\_054/0015222.

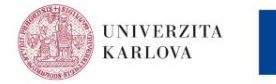

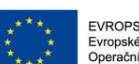

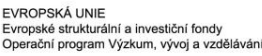

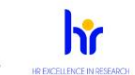